## For The Aursinc GMRS Rf Node ( pin to pin replace SA-818 Module)

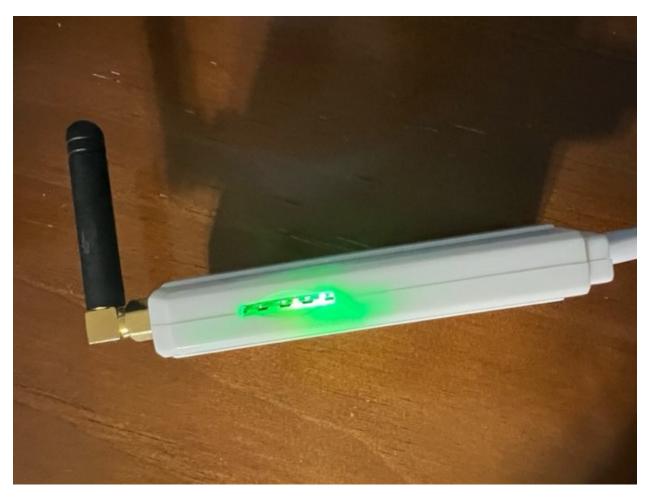

## Green Light Program Mode

This is only for (PROGRAM MODE) You will have to take out the (USB-C}

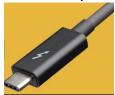

and flip it around until you see a solid (GREEN LIGHT) If you see a

(GREEN AND YELLOW LIGHT YOU ARE NOT IN PROGRAM MODE YOU ARE IN NORMAL OPERATION MODE).

Program mode commands

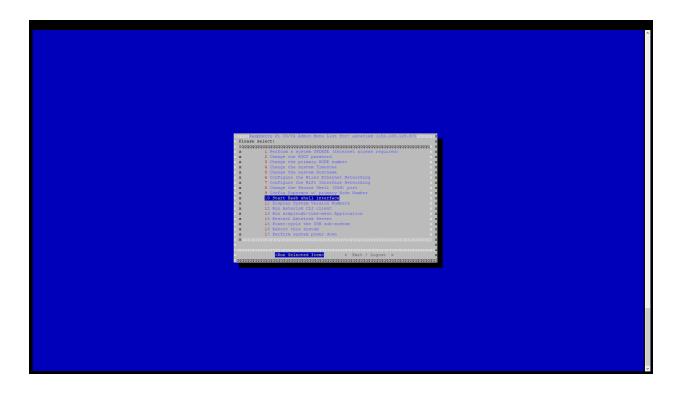

In putty go to number 10 and hit enter.

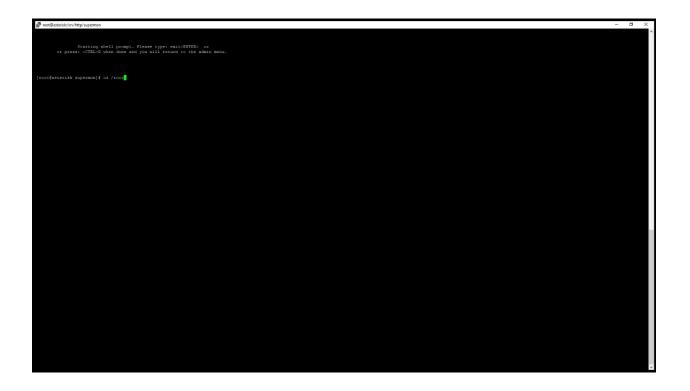

At this command prompt [root@asterisk supermon] # type cd /root and hit enter.

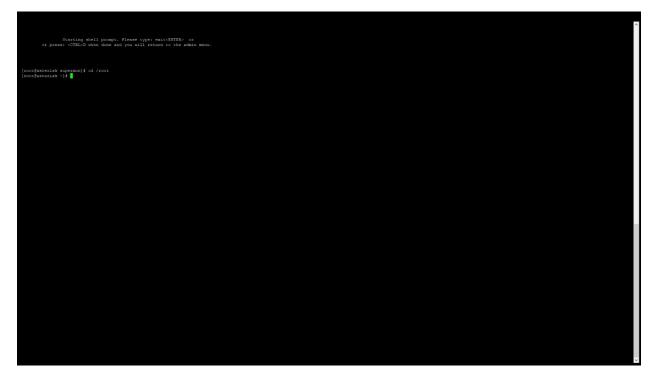

Then you will see this command prompt **[root@asterisk ~] #** this is where you enter the (For the pin to pin replace SA-818 Module).

## PUTTY COMMANDS ON LAST PAGE

## PUTTY COMMANDS FOR PROGRAMMING YOUR RADIO (pin to pin replace SA-818 Module) (Aursinc GMRS)

At this command prompt [root@asterisk ~] # copy and paste command (pacman -Sy python-pyserial) then hit enter, Then copy and paste command (git clone <u>https://github.com/jumbo5566/SRFRS)at</u> then hit enter, Then copy and paste command (cd SRFRS) then hit enter, Then copy and paste ( python srfrs.py radio --frequency 462.6250 --squelch 1 --ctcss 100.0 then hit enter, Then copy and paste (python srfrs.py volume --level 8).

pacman -Sy python-pyserial

git clone <a href="https://github.com/jumbo5566/SRFRS">https://github.com/jumbo5566/SRFRS</a>

cd SRFRS

python srfrs.py radio --frequency 462.6250 --squelch 1 --ctcss 100.0

python srfrs.py volume --level 8

Green Light Program Mode

PTT flash red led light means RF transmit COS in blue means receiving the RF signal COM in YELLOW means audio data transmit PWR means power supply is normal.

When you are done with (PROGRAM MODE) flip around the (USB-C) for normal operation mode.